## Using your system

You can integrate your Icon with Lifesize Cloud, the UVC suite of applications, and Lifesize Bridge. Available options depend on the applications configured in your environment.

## **What do you want to do?**

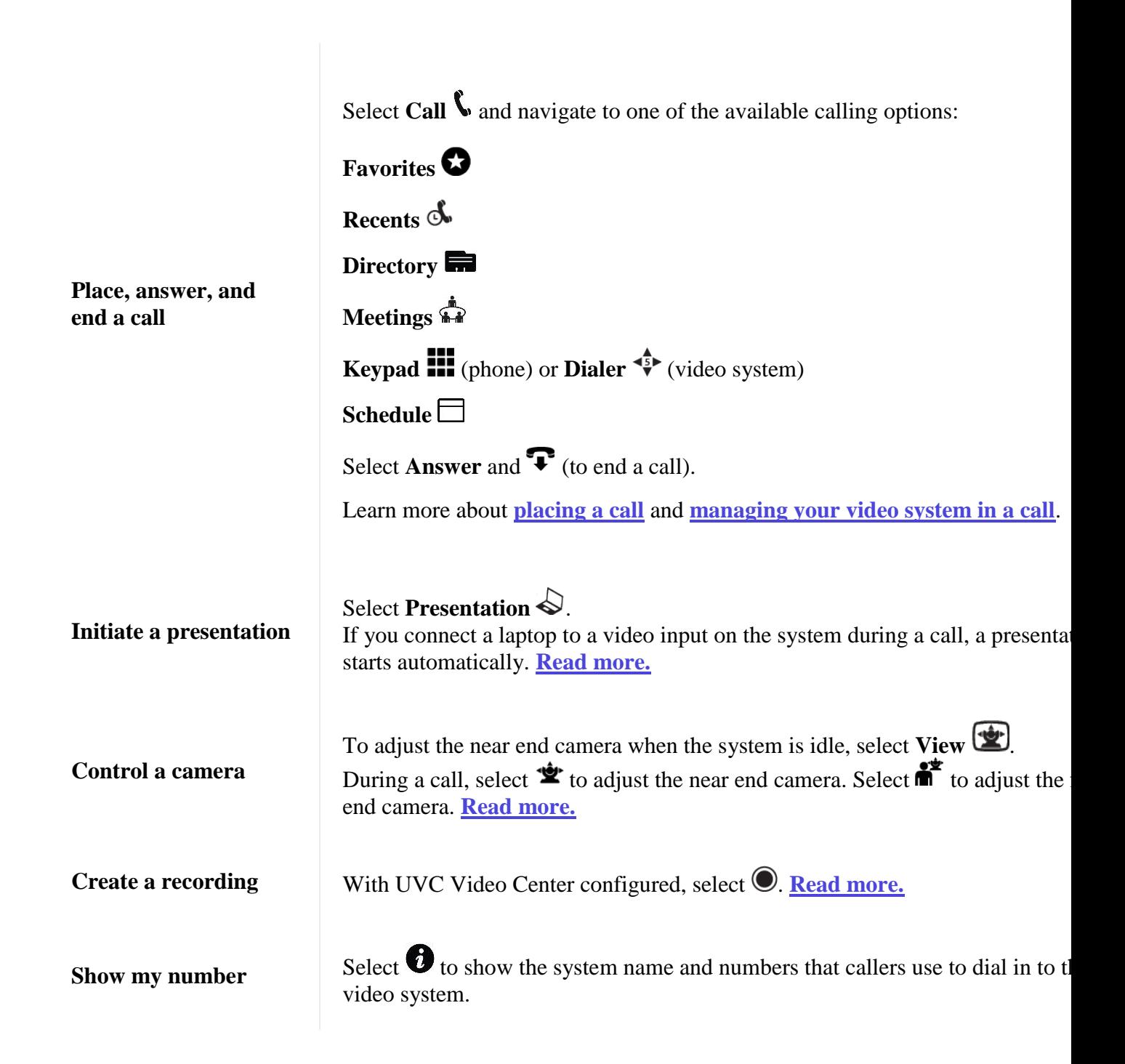

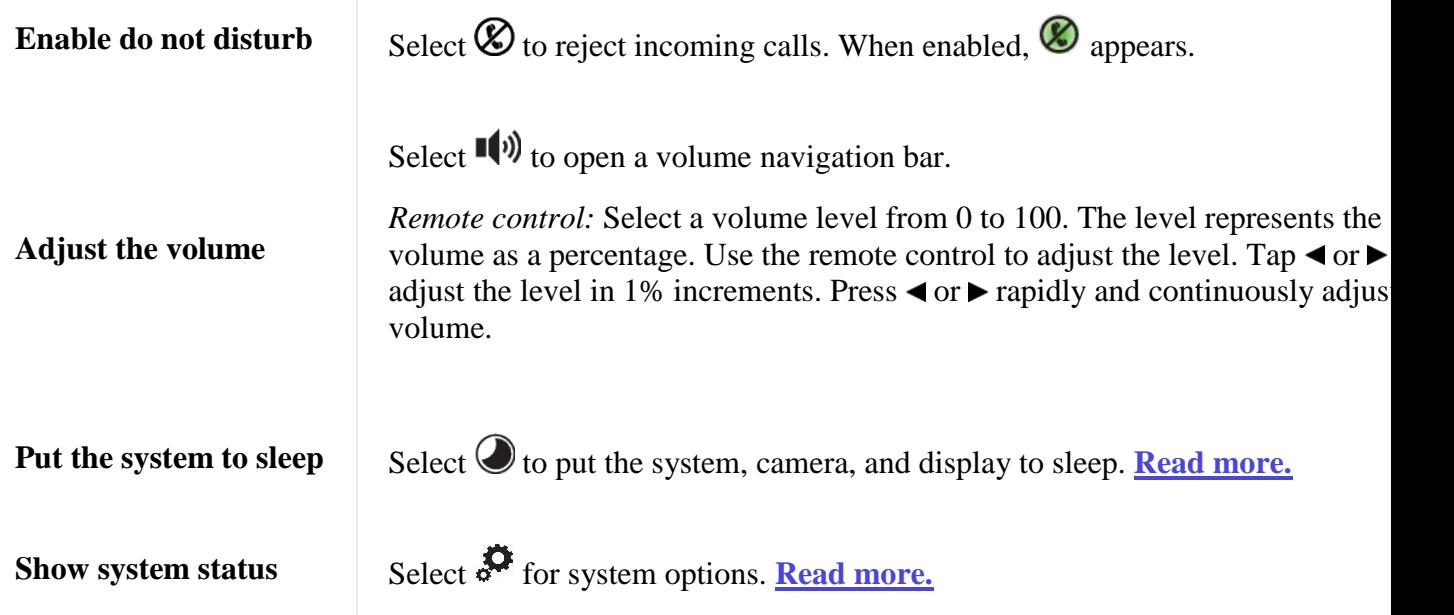

When your Lifesize video system is idle, the screen shows video from your camera. When the Lifesize video system is asleep, the screen is black. An incoming call, showing a presentation, or pressing any button on the remote control activates the system. Point the remote control at the IR receiver (located on both the camera and the codec), not the screen, and tap a button to activate the system.

## Sleep

Select  $\bigcirc$  to put the system, camera, and display to sleep. The video system automatically sleeps under the following conditions:

- Ten minutes elapse without user interaction.
- A voice call connects.

Tap  $\bigcirc$  on the phone or any key on the remote control to wake the system. When the system wakes, one of the following options is highlighted, depending on the state of the video system:

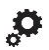

A system issue is present. Select  $\bullet$  for more information about the issue.

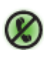

The do not disturb feature is enabled.

- A call scheduled on UVC Manager is available on your video system.
- $\mathbf{C}$ No other conditions are present.

 $\Box$